## **How to reset your Kortext password**

If you do not receive a link to reset, please check your spam inbox as it can sometimes end up here.

If you still do not receive this, please contact **[Kortext@london.aru.ac.uk](mailto:Kortext@london.aru.ac.uk)** 

- 1. Visit the Kortext log in page **<https://app.kortext.com/login>**
- 2. Click on 'forgotten password'
- 3. Enter the username (Student Email see example below) linked to your account
- 4. A link will be sent to your student email to reset your password

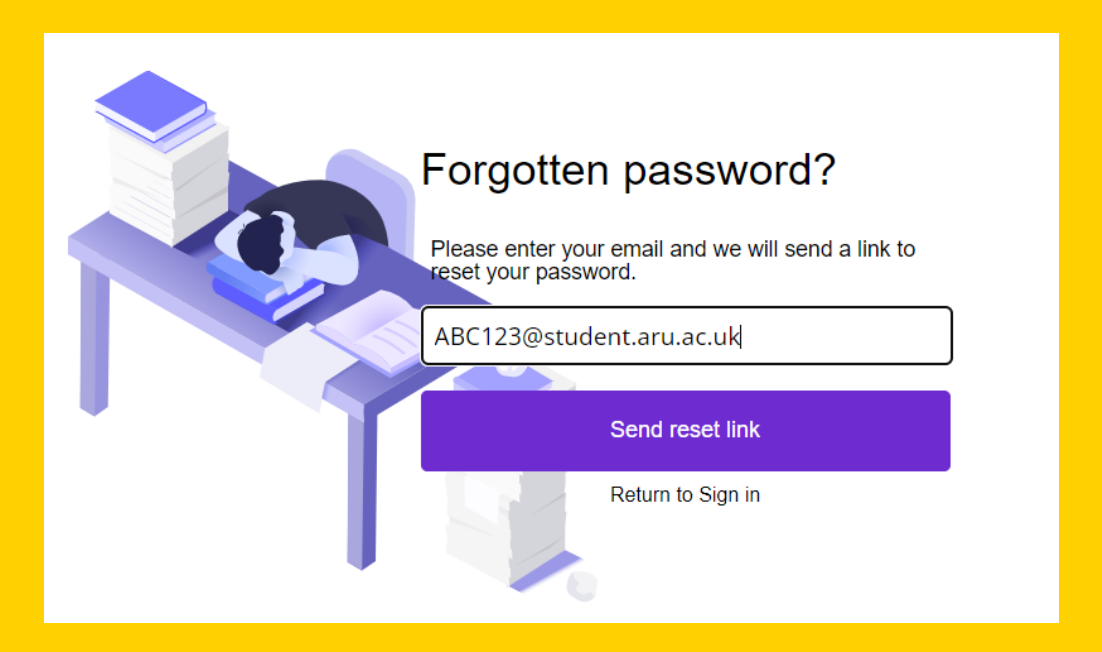